## ClipEscola

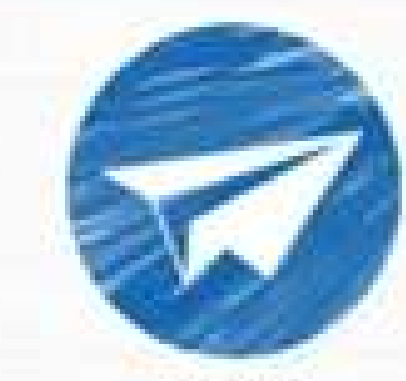

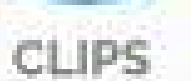

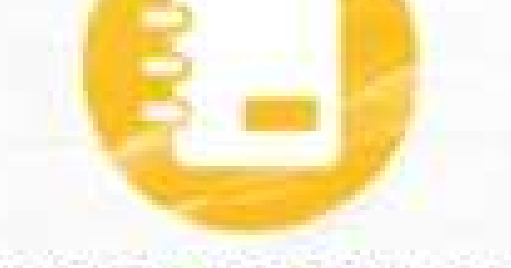

AGENDA DE RECADOS

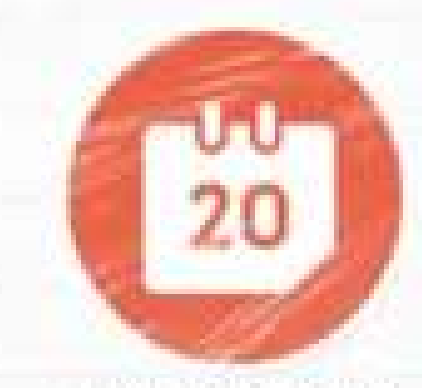

CALENDÁRIO

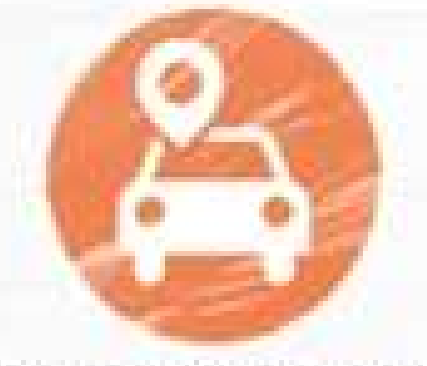

ENTRADA E SAÍDA

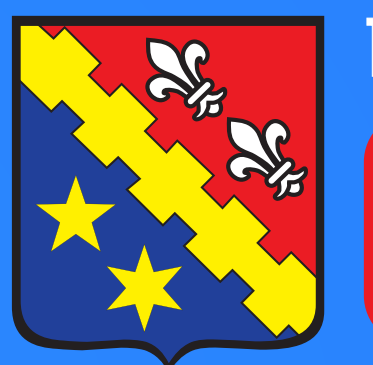

Rede de Educação

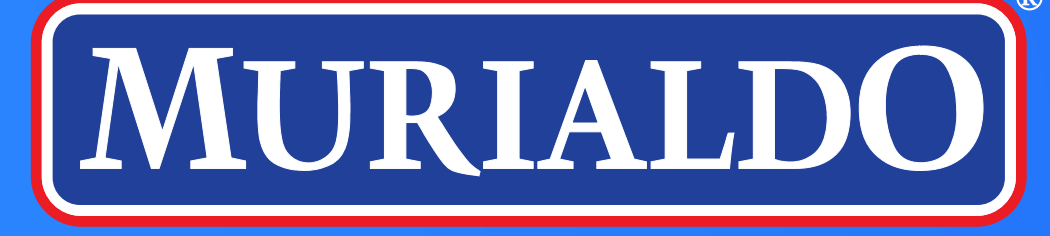

## OlipEscola

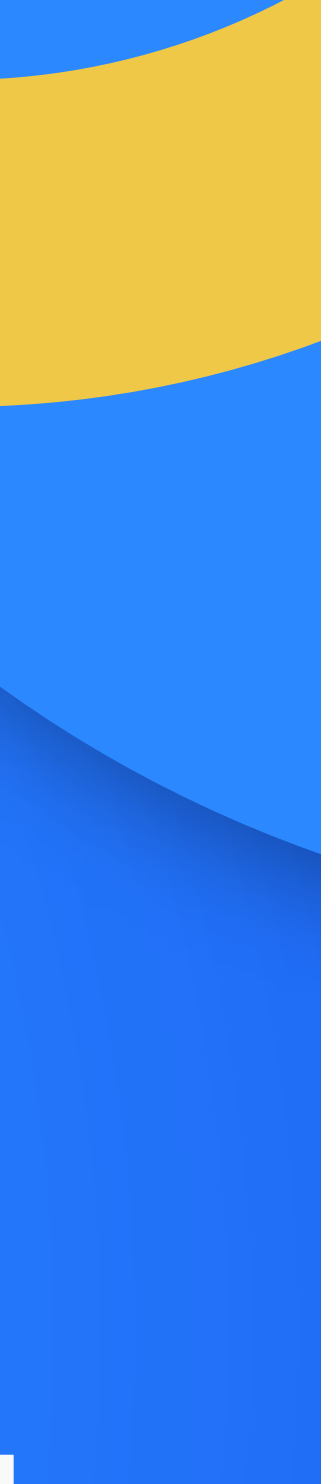

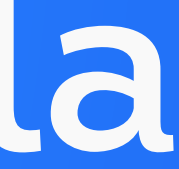

#### **DOWNLOAD**

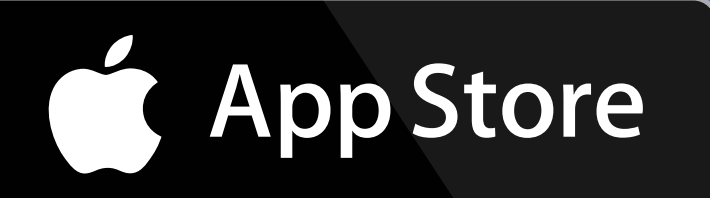

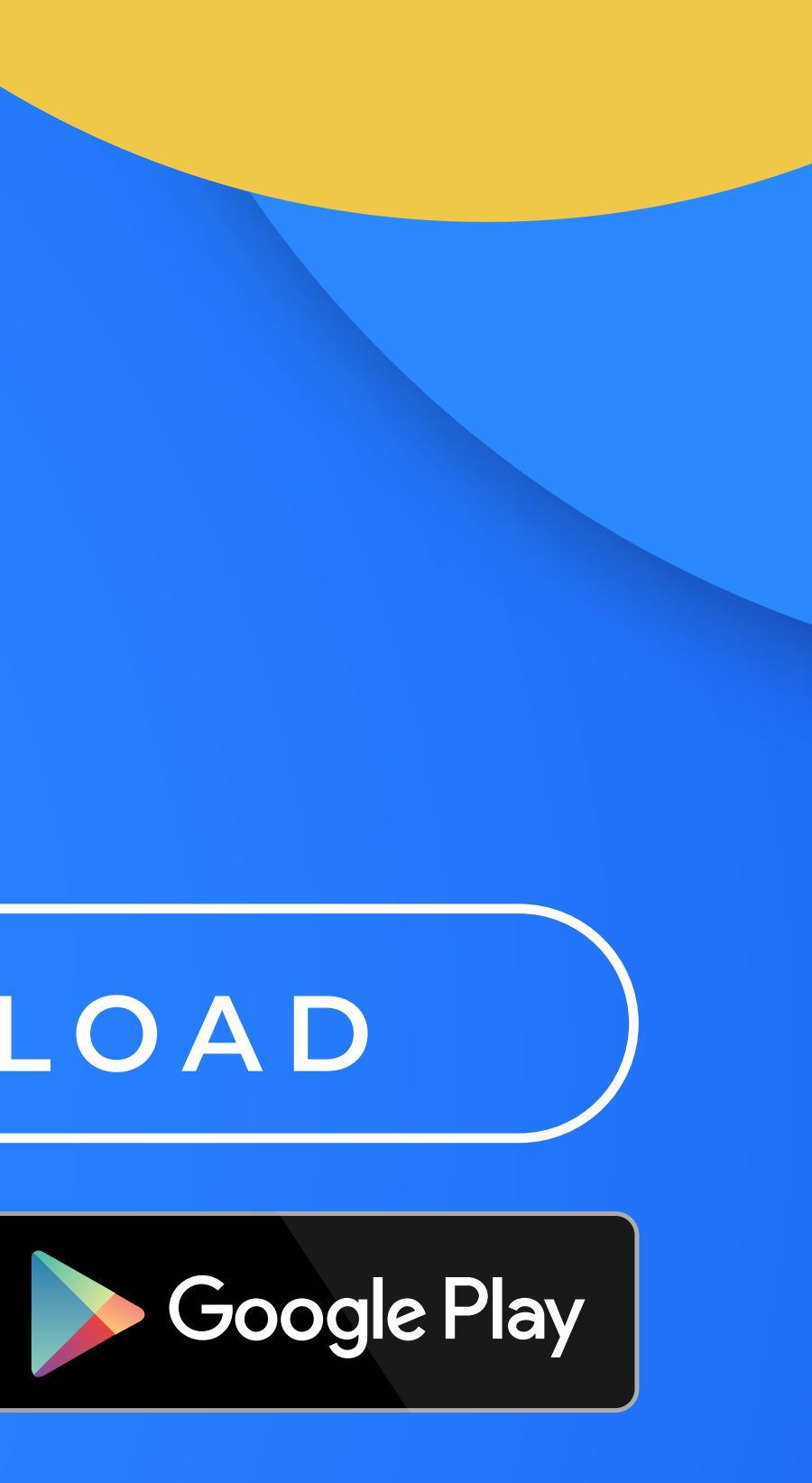

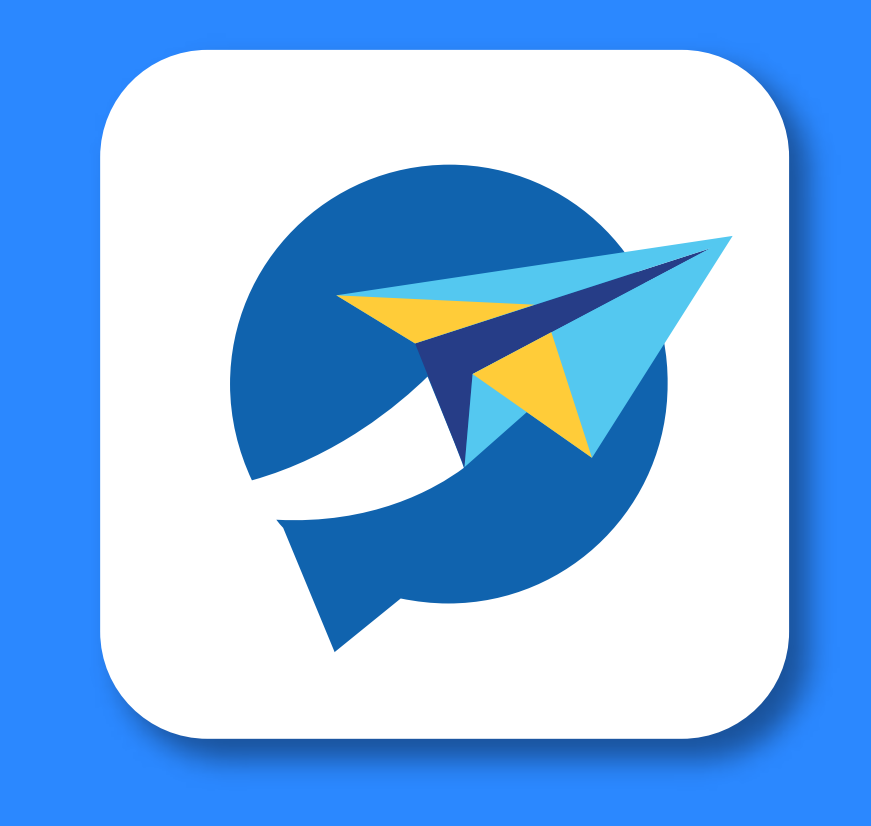

O aplicativo ClipEscola, é a agenda digital do Colégio Murialdo, que oferece inovações, melhorias e mais facilidade para a comunidade escolar. A ferramenta substitui a agenda física e o aplicativo Educconect, e apresenta a rotina escolar do aluno de forma rápida e eficaz, diretamente pelo celular. Uma plataforma de comunicação que aproxima escola e família, centralizando todas as informações.

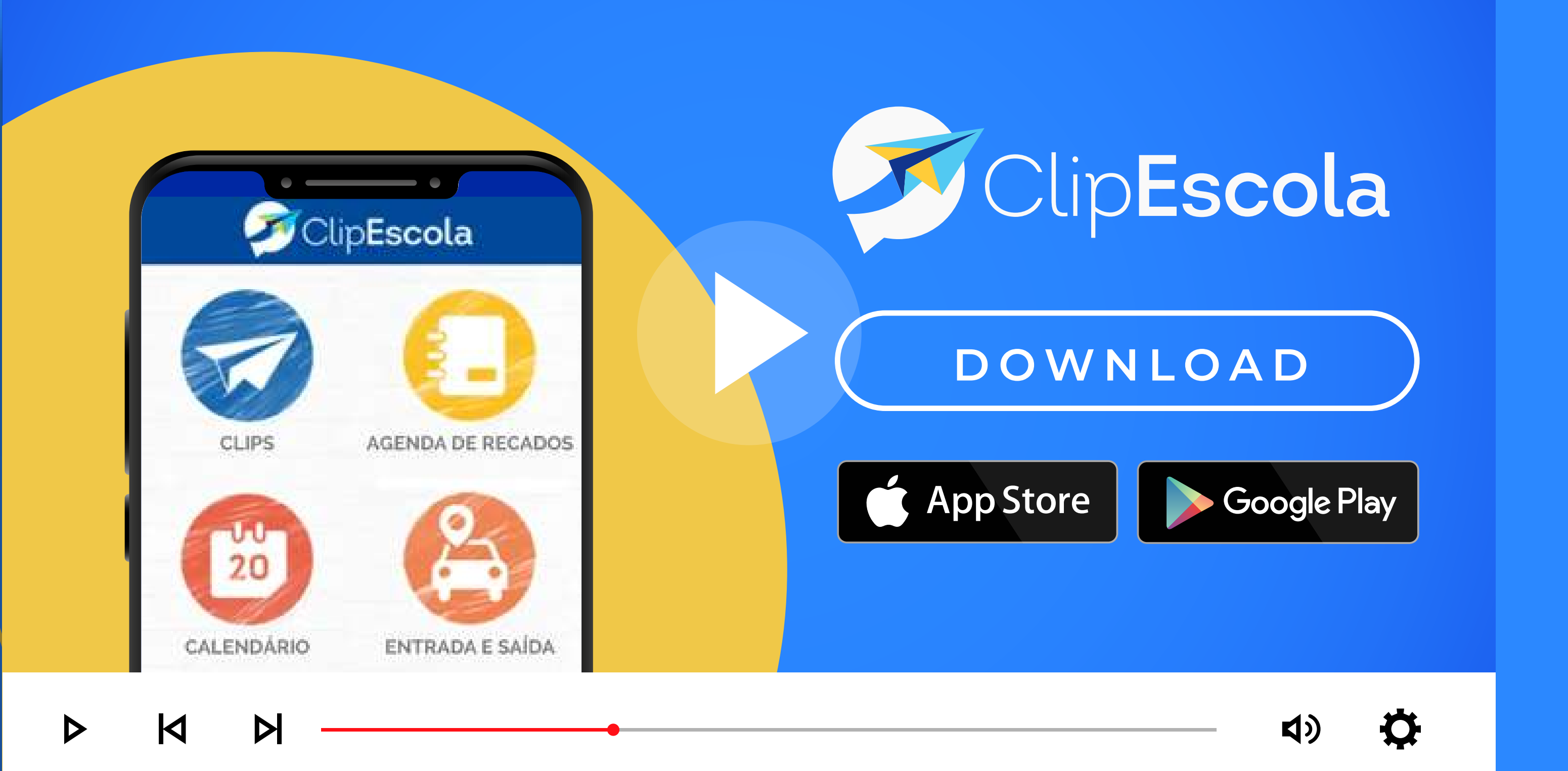

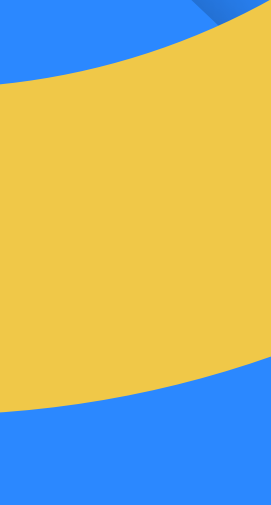

## **CONFIRA O VÍDEO E VEJA COMO INSTALAR NO CELULAR**

Na função Clips, será possível visualizar e acompanhar os recados e comunicados da escola. Quando o colégio enviar um Clip, você receberá uma notificação.

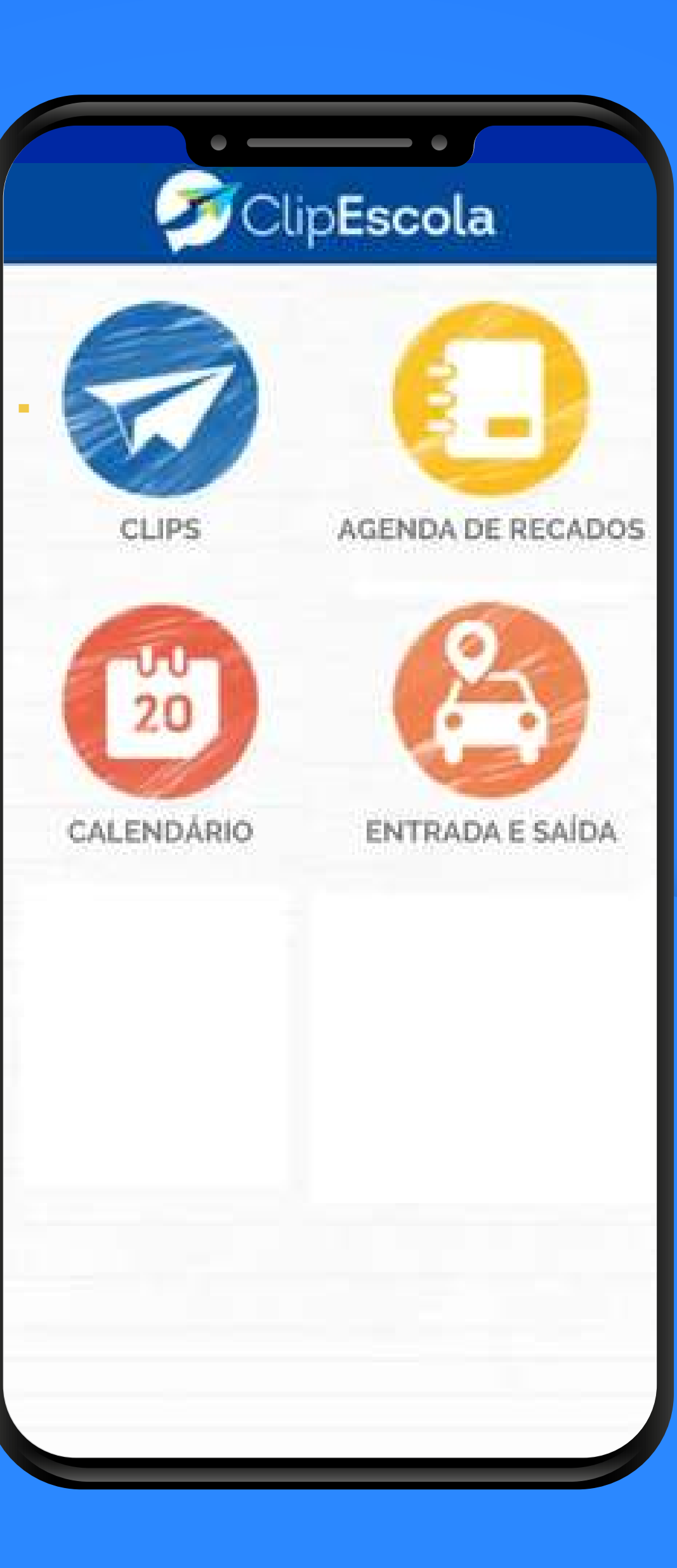

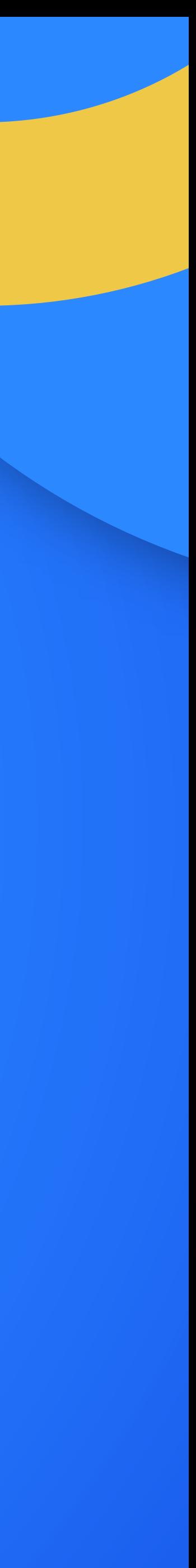

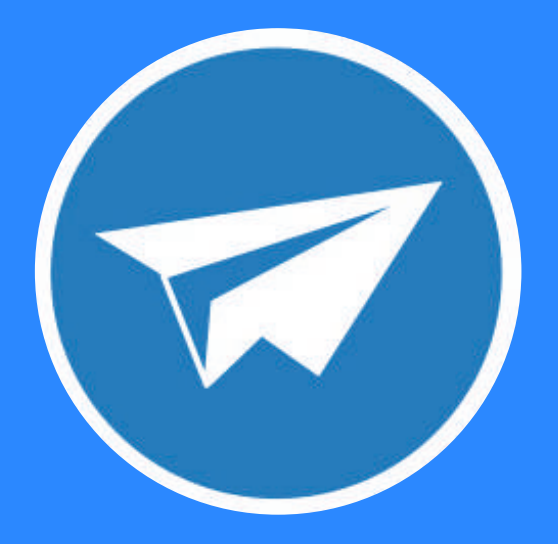

**Na função Clips,** será possível visualizar e acompanhar os recados e comunicados da escola. Quando o colégio enviar um Clip, você receberá uma notificação. Para visualizá-la, basta abrir o APP, e acessar Clips.

#### **A função Clip será segmentada**  por categorias. Confira:

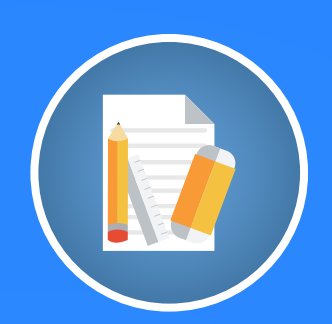

**• Avaliações:** registra as datas das provas e trabalhos que serão realizados ao longo do ano letivo.

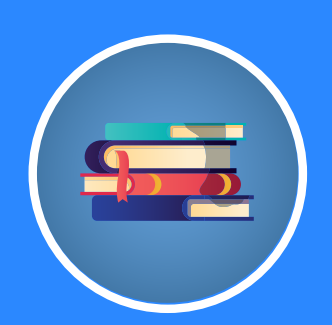

**• Biblioteca:** notificações sobre livros que estão com a devolução atrasada ou, ainda, comunicados do setor;

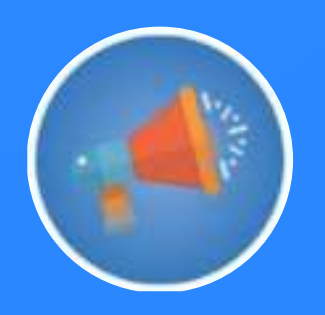

**• Comunicados:** serão enviados os mais variados avisos, como quando ocorrer lanches coletivos;

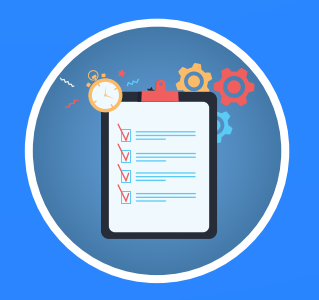

**• Controle de Tarefas:** notificações sobre as tarefas não entregues/ não realizadas;

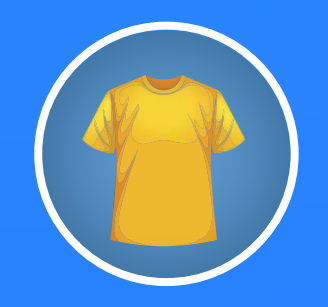

• **Controle de Uniformes:** registra a falta do uso do uniforme;

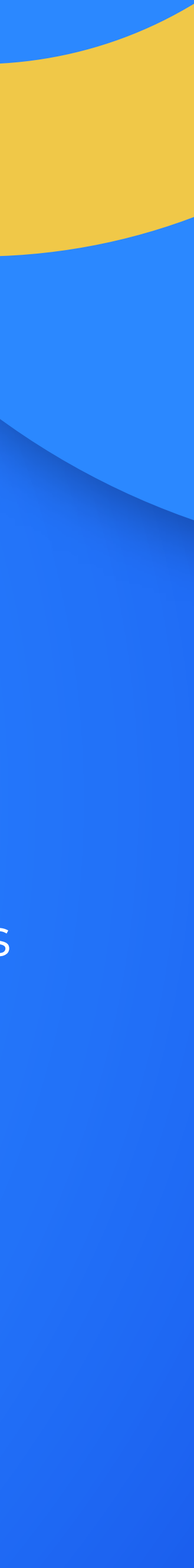

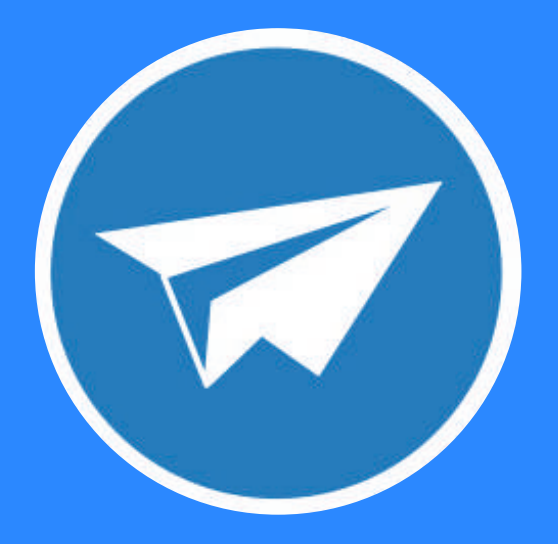

**Na função Clips,** será possível visualizar e acompanhar os recados e comunicados da escola. Quando o colégio enviar um Clip, você receberá uma notificação. Para visualizá-la, basta abrir o APP, e acessar Clips.

#### **A função Clip será segmentada**  por categorias. Confira:

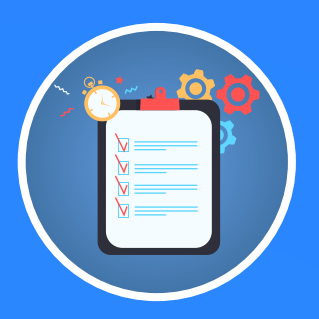

**• Controle de Materiais** registra as datas das provas e trabalhos que serão realizados ao longo do ano letivo.

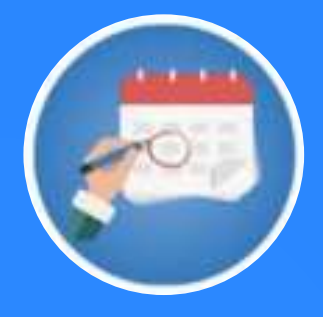

**• Eventos:** notificações dos eventos e atividades programados pelo colégio;

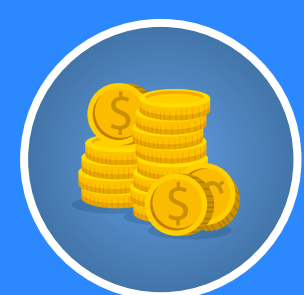

**• Financeiro:** notificações sobre pagamentos

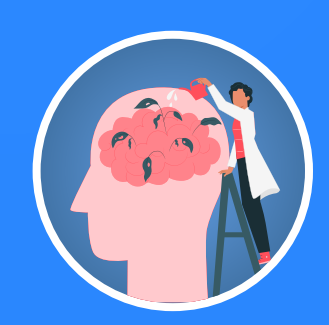

**• Relacionamento Interpessoal:**  registro dos atendimentos da orientação educacional;

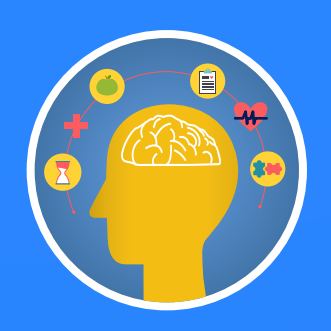

**• Saúde e bem-estar:** registro de atendimentos realizados na Sala de Apoio que envolvam a saúde e bem-estar dos alunos;

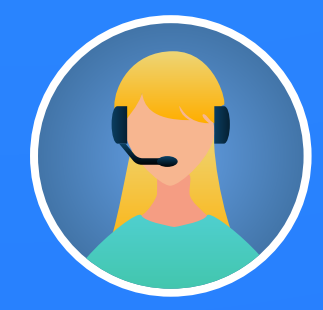

**• Secretaria:** solicitação e envio de documentações.

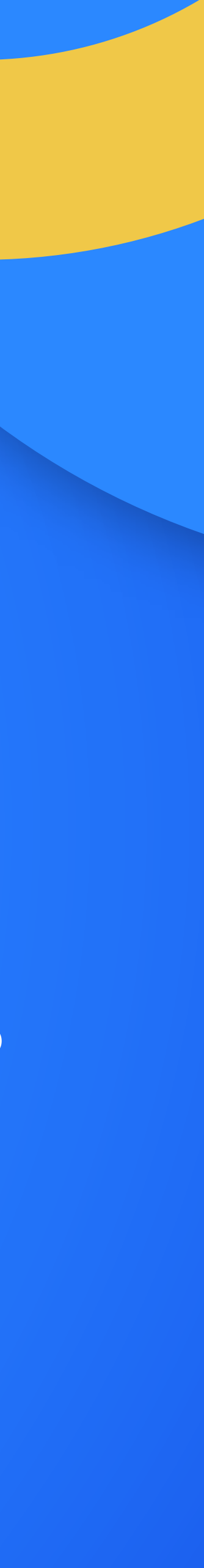

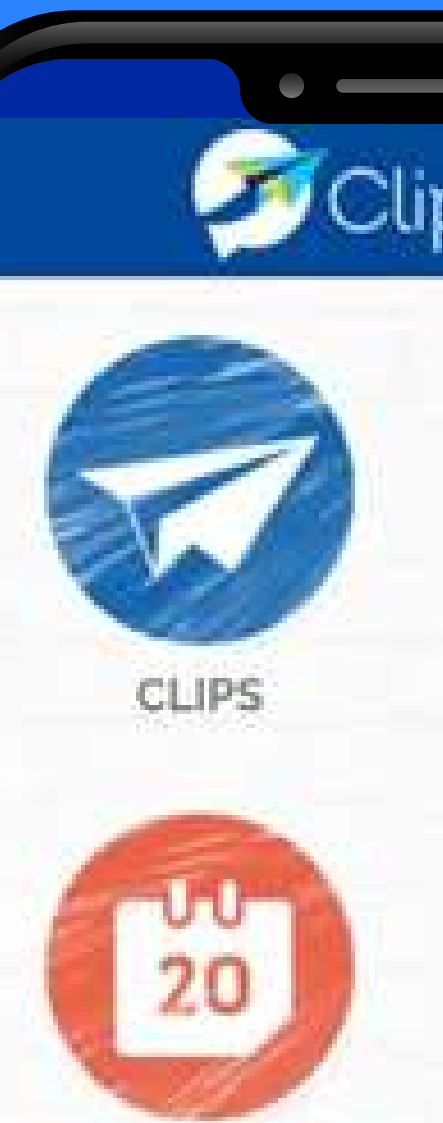

CALENDÁRIO

## ClipEscola

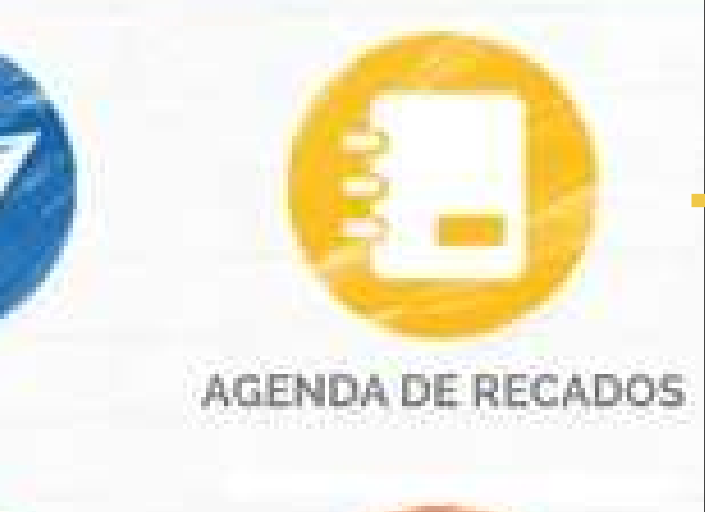

ENTRADA E SAÍDA

A função Agenda de Recados deverá ser acessada quando você quiser se comunicar com o colégio.

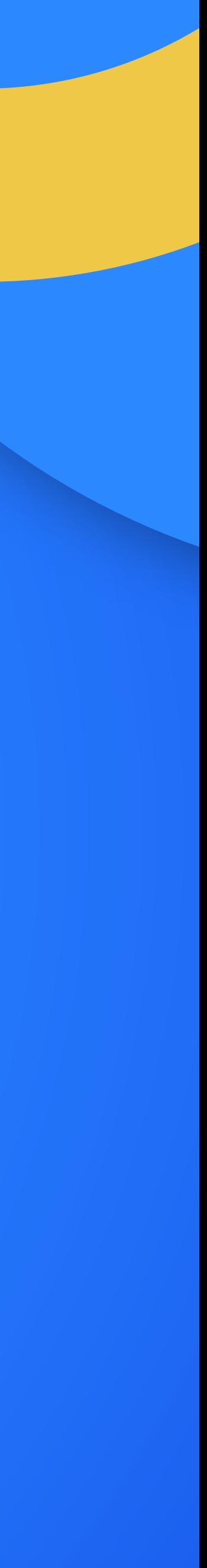

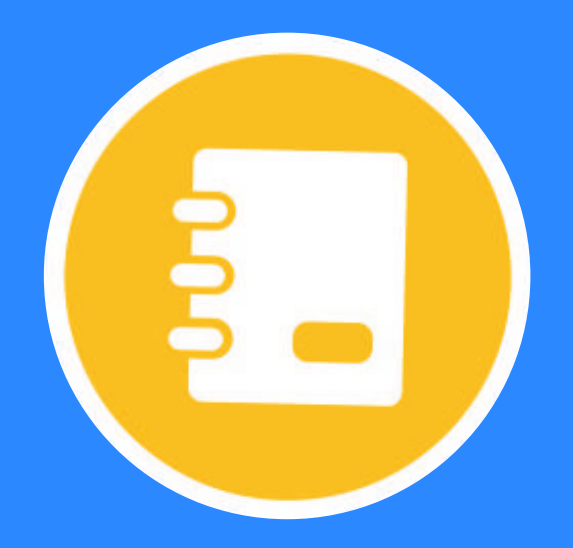

#### **A função Agenda de Recados**  deverá ser acessada quando você quiser se comunicar com o colégio. Para isso, basta escolher a categoria para a qual você vai querer enviar a mensagem, clicar no ícone do lápis amarelo, escrever e enviar!

#### **A função Agenda de Recados será segmentada**  por categorias. Confira:

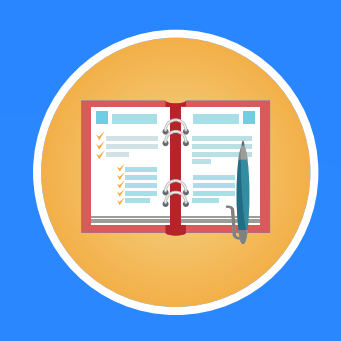

**• Agendar Atendimento:** solicitar atendimento com o professor, coordenação, orientação, direção, psicologia e atividades extras;

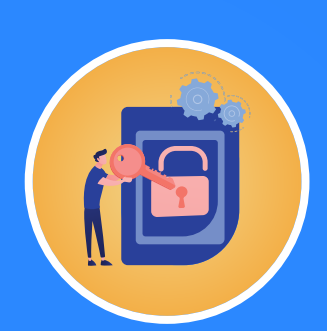

**• Autorização de Saída Antecipada:** solicitar saída antecipada para compromissos que irão ocorrer no horário de aula (médico, dentista, entre outros);

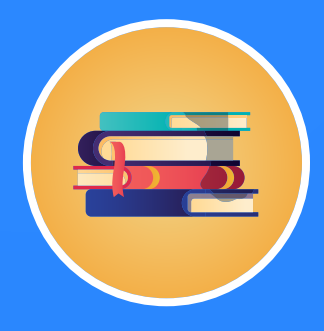

**• Biblioteca:** registrar dúvidas referentes ao serviço da biblioteca. Ex: empréstimos de livros, reservas, etc;

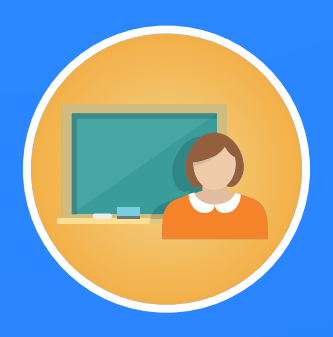

**• Professores:** esta função ficará disponível até o 5º ano do Ensino Fundamental I. Já os responsáveis dos alunos do Ensino Fundamental II e Ensino Médio deverão utilizar a categoria "Agendar Atendimento".

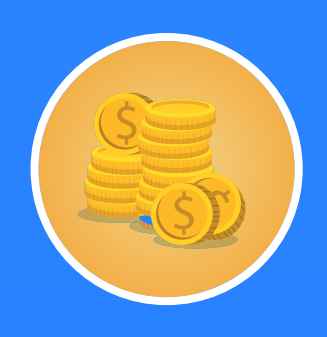

**• Financeiro:** solicitar esclarecimentos referente ao financeiro;

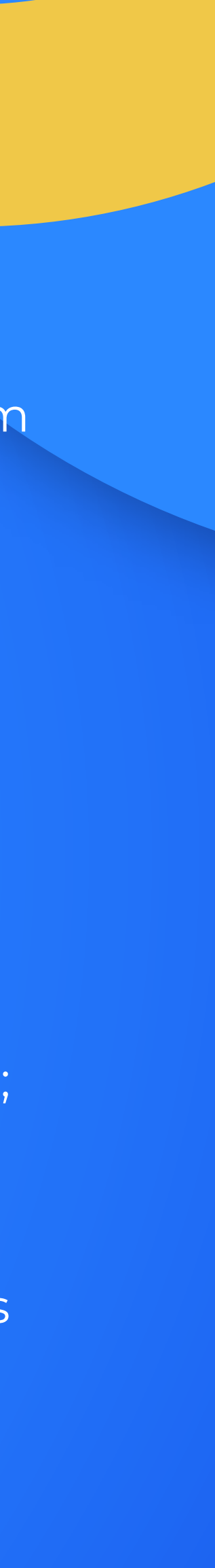

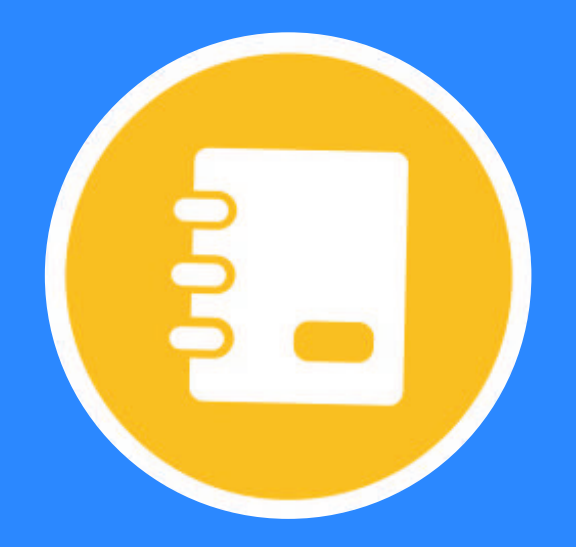

#### **A função Agenda de Recados**  deverá ser acessada quando você quiser se comunicar com o

colégio. Para isso, basta escolher a categoria para a qual você vai querer enviar a mensagem, clicar no ícone do lápis amarelo, escrever e enviar!

## **A função Agenda de Recados será segmentada**

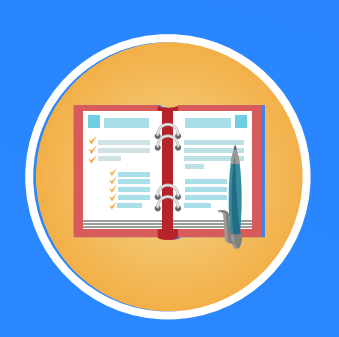

**• Geral:** esclarecer possíveis dúvidas gerais que possam surgir no decorrer do ano letivo;

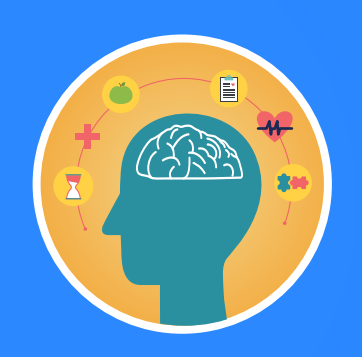

**• Saúde e bem-estar:** registrar a situação de saúde do aluno ou, até mesmo, dosagens de remédios que deveriam ser ministradas no horário de aula;

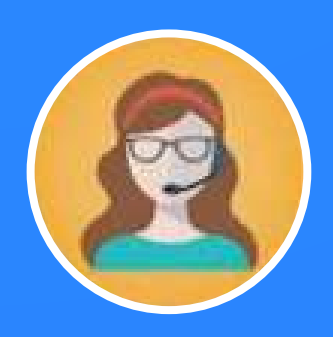

**• Secretaria:** esclarecer dúvidas referentes às documentações;

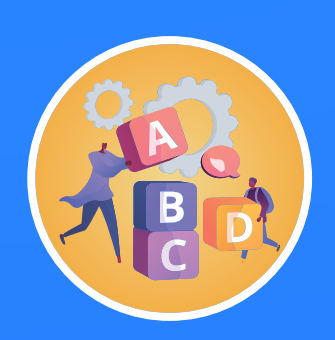

**• Turno Inverso:** solicitações referentes ao turno inverso;

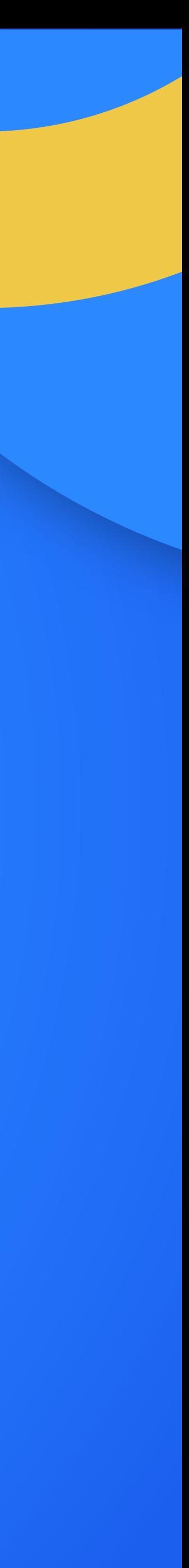

Na função calendário, serão apresentados os eventos e atividades programados pela instituição

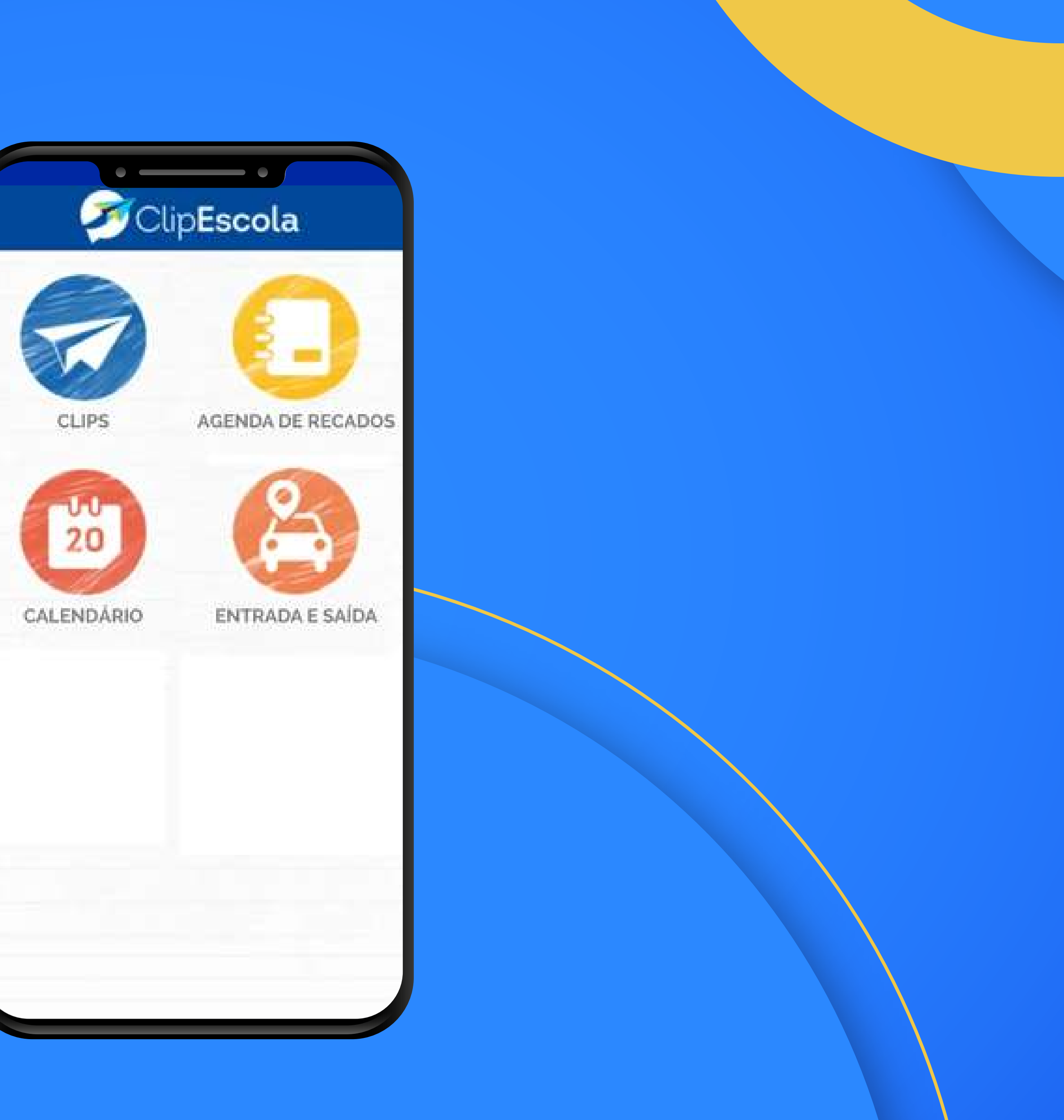

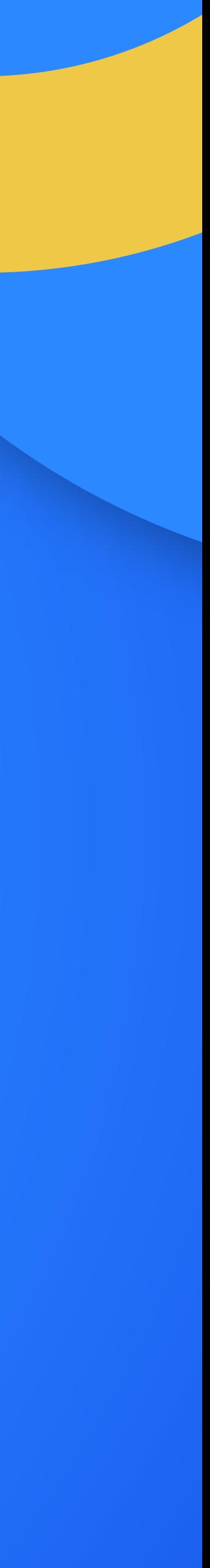

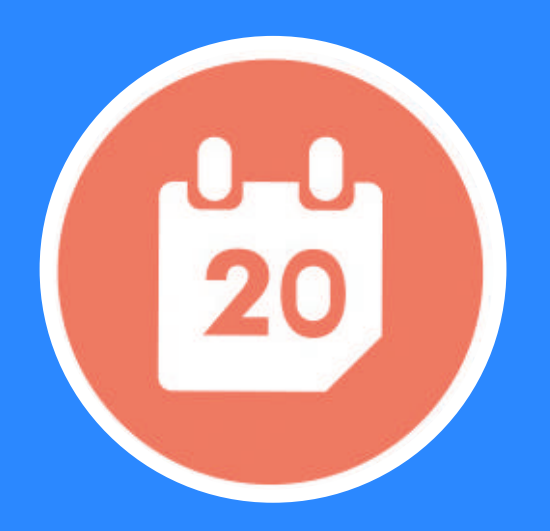

**Na função calendário,** serão apresentados os eventos e atividades programados pela instituição, segmentado por duas categorias:

**• Registro dos eventos do ano:** Nele, você encontra um calendário aonde poderá verificar a data de todos os eventos escolares e confirmar ou não sua presença. Essas datas ficam automaticamente sincronizadas com a agenda do celular e notificações automáticas serão enviadas para lembrar da proximidade do evento.

**• Aviso sobre provas e trabalhos:** essa função também apresenta as datas das principais provas e trabalhos.

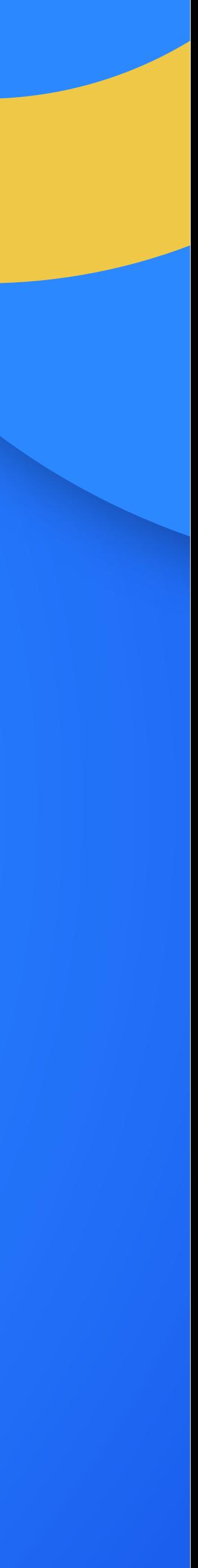

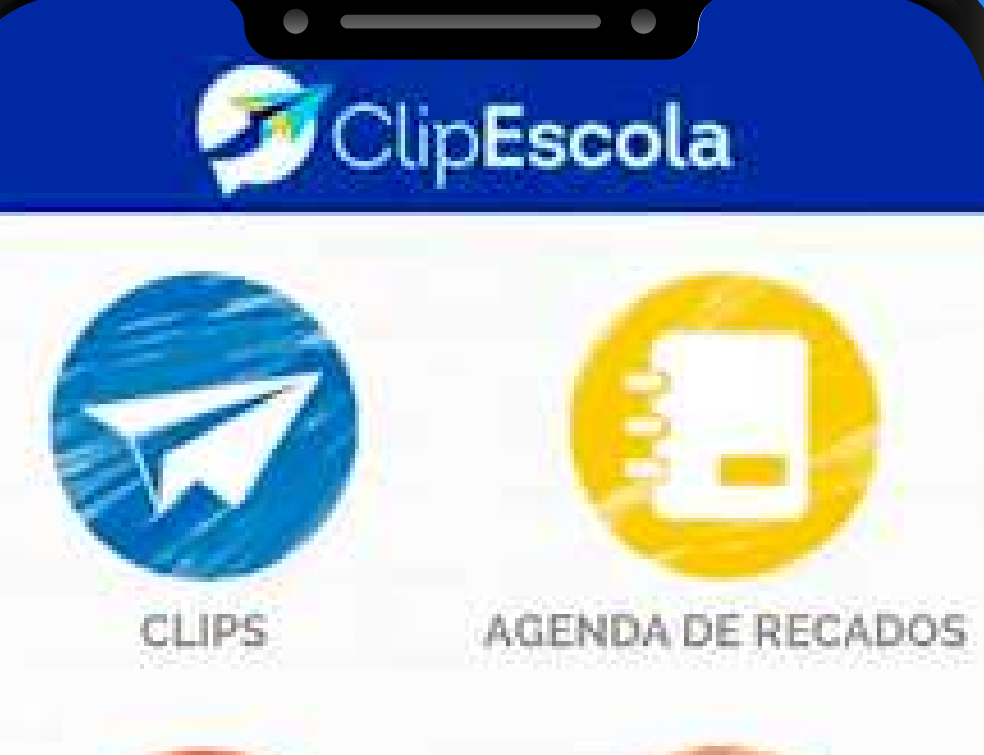

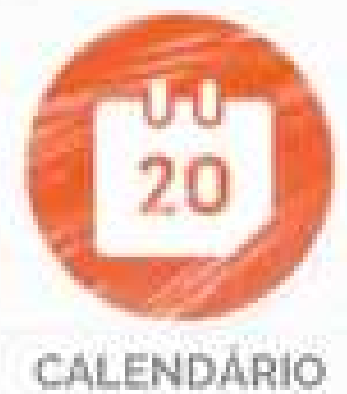

ENTRADA E SAÍDA

Nessa função, você recebe notificações do momento em que o aluno chegar e sair do colégio e também solicitar a saída antecipada do aluno.

-----

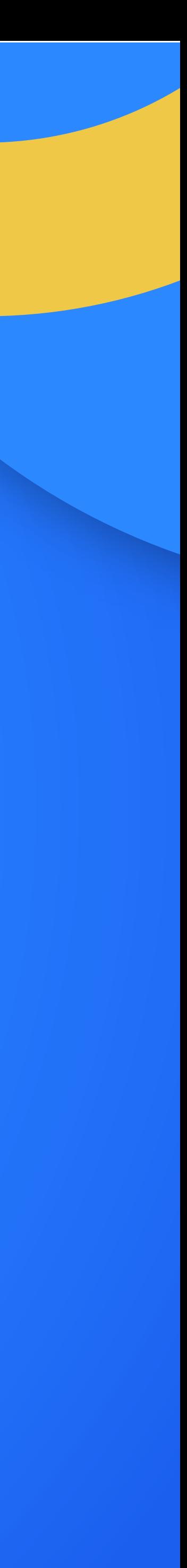

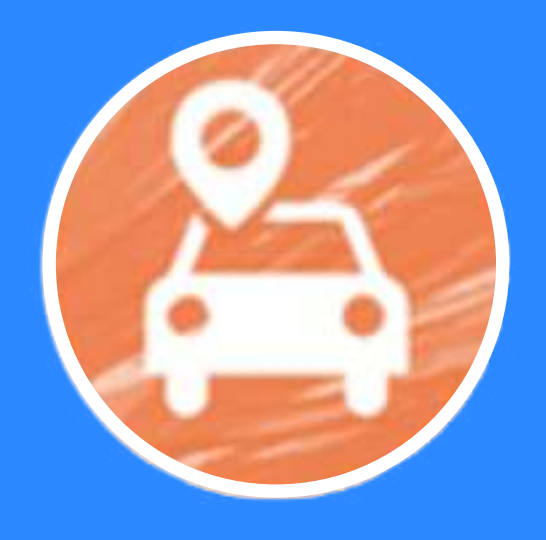

#### **Na função Entrada e Saída**

você recebe notificações do momento em que o aluno chegar e sair do colégio e também solicitar a saída antecipada do aluno:

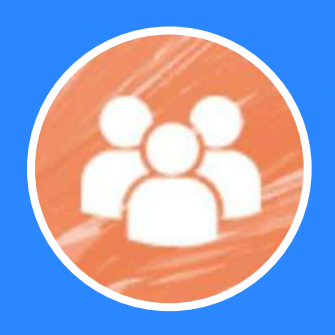

**• Autorizar terceiros:** Nele, você preenche um campo com os dados da pessoa que está autorizada. Além disso, pode selecionar a opção "autorização permanente" ou "autorização para hoje";

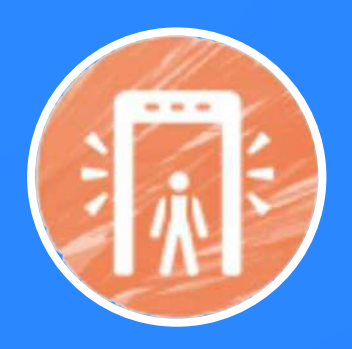

**• Histórico:** registrará as informações sobre que horas o aluno entrou e saiu da escola.

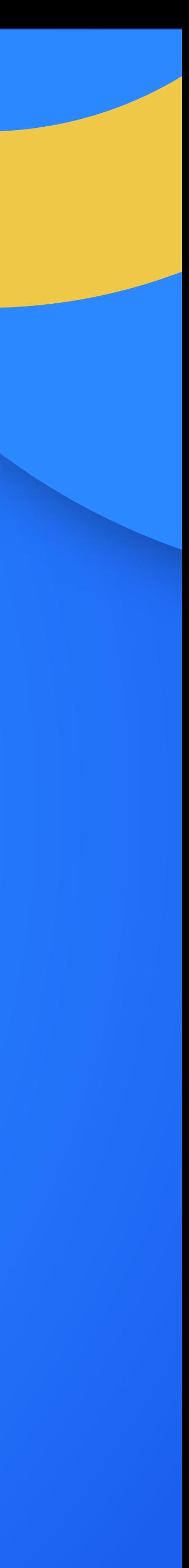

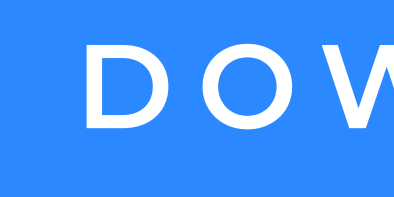

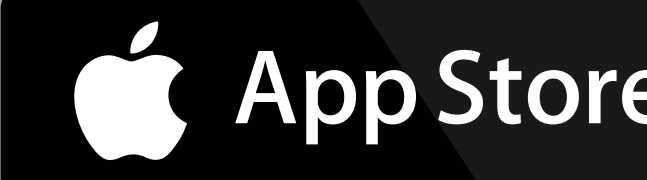

# DOClipEscola

### **DOWNLOAD**

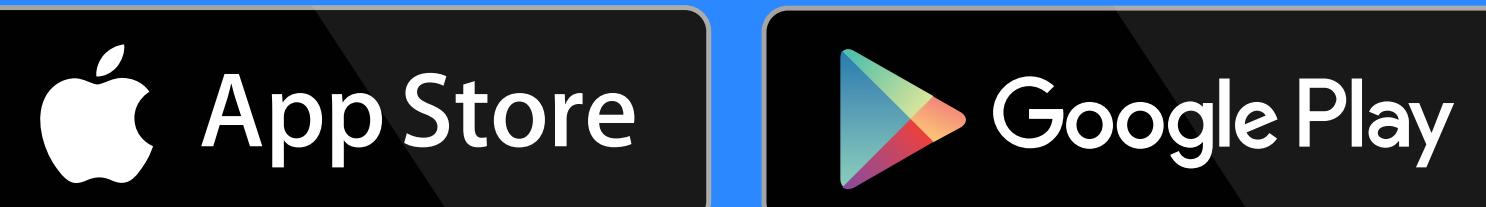

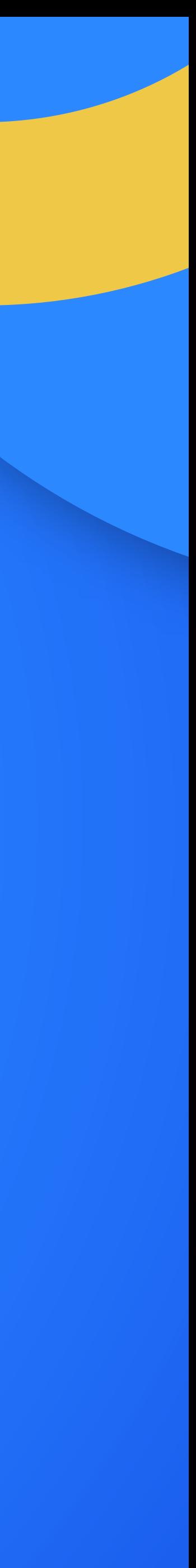